## **Сеть MINIX3. Часть 3: настройки и виртуализация**

Цилюрик О.И.

 $\langle$  [olej@front.ru](mailto:olej@front.ru)  $\rangle$ 

Редакция 4.17

от 24.02.2010

# **Оглавление**

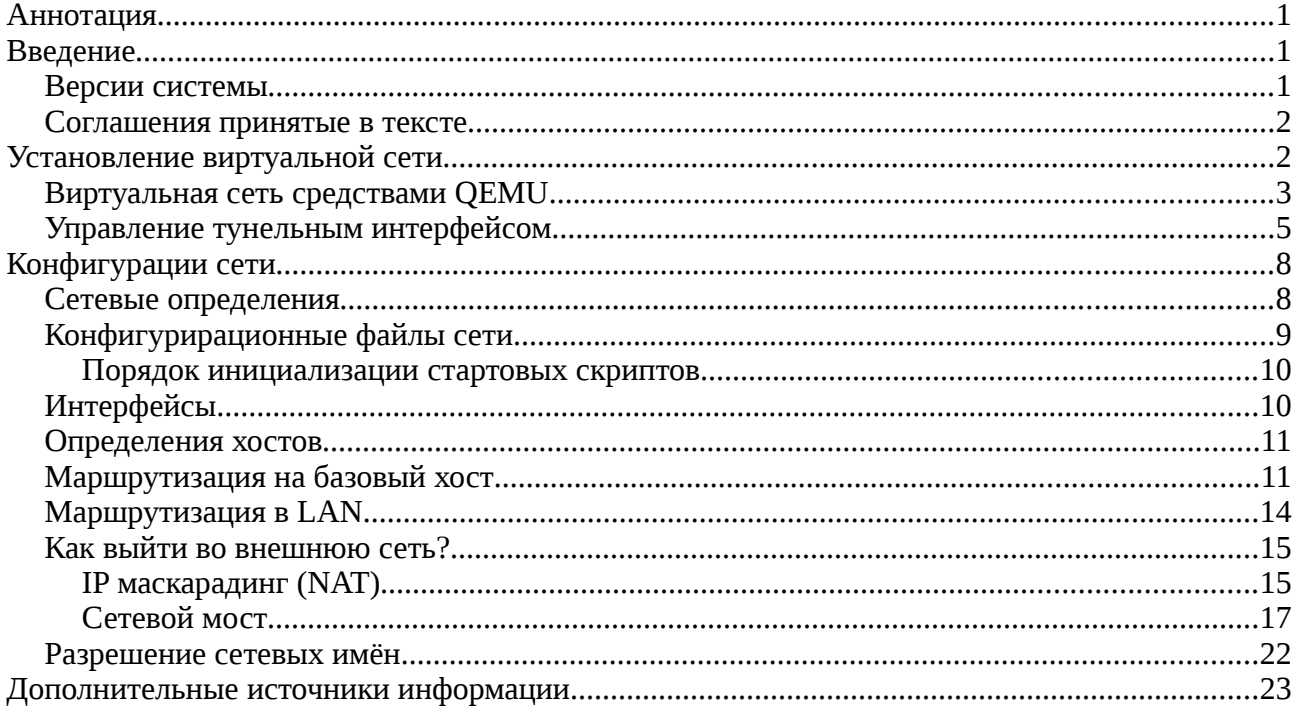

# **Аннотация**

Описывается установление виртуальной сети при запуске операционной системы MINIX3 в среде виртуализации QEMU под Linux. После этого рассматриваются вопросы конфигурирования сети для разных целей и топологий, которые не отличается, выполняется ли она для реальной или для виртуальной сетей. Большая часть материала не зависит от вида гостевой (выполняемой в виртуальной машине) операционной системы — MINIX3 взят просто как наименее описанный образец; с равным успехом эти результаты могут быть применены к любой другой POSIX операционной системе.

# **Введение**

Большая часть изложения и примеров будет построена на рассмотрении MINIX3, выполняющегося под управлением системы виртуализации QEMU. Тому есть целый ряд оснований:

- в MINIX3 крайне ограниченный набор поддерживаемых сетевых карт, и даже входящие в него образцы это устаревшие модели, выходящие из употребления, которые не всегда легко найти.
- виртуальные сети QEMU позволяют смоделировать весьма разветвлённые сетевые конфигурации, которые трудоёмко создать в реальности — на них можно отработать достаточно изощрённые примеры настроек.
- сетевые процессы в виртуальных сетях под QEMU сложнее, а происходящее в реальной сети в точности повторяет их - таким способом проводимое рассмотрения только повышается его степень общности.

## *Версии системы*

Версии MINIX3 в очень большой мере «волатильны» - разработчики часто вносят существенные изменения,

даже не считая должным отражать их даже в man-ax. Вся основная часть описания отрабатывалась на стабильной версии 3.1.6 (релиз 6084), в некоторых случаях, оговоренных особо, рассмотрение ведётся на стабильной версии 3.1.5 (релиз 5612). В используемой вами версии могут быть, порой, довольно существенные отличия, но основные принципы при этом всё равно сохраняются.

### Соглашения принятые в тексте

Все показанные в тексте протоколы выполнения команд сохранены прямым копированием с экрана терминала, так же как и графические скриншоты; все действия, описываемые в тексте, могут быть повторно воспроизведены.

В самом тексте, все примеры команд (скопированные с терминала) будет показываться моноширинным шрифтом. Кроме того, в большинстве случаев пользовательский ввод в записи команды будет показан жирным шрифтом, а ответный вывод от системы — обычным. Короткие цитаты из различных источников информации будут показываться курсивом.

В конфигурировании сети очень многие действия могут быть выполнены только от имени пользователя гоот. Поскольку оговаривать это в каждом случае невозможно, обратите особое внимание на знак (\$ / #) приглашения ввода, который показывается в примерах команд: \$ будет означать, что действие может быть выполнено от имени любого пользователя, а # - только от имени суперпользователя  $\text{root}$ .

В дальнейшем рассмотрении мы будем вынуждены не раз прибегать к схемам сетевых топологий, которые будем конфигурировать. Но, во-первых, из нелюбви к рисованию, а, во-вторых, не желая перегружать объём текста множеством рисунков, я буду рисовать сетевые топологии подобно показанному:

```
<minix(MINIX3)>eth0:192.168.3.7<--->tap0:192.168.3.6<-+-><home(Linux)>
              <ADSL>192.168.1.1<--->eth0:192.168.1.7<-+
```
 $P$ ис. $1$ 

Как понятно из рисунка, для хоста (<...>) мы указываем сетевое имя хоста, и, там где это необходимо, в скобках () уточняем тип операционной системы этого хоста. Перед IP адресом (каждого сетевого интерфейса хоста) может быть указано имя сетевого интерфейса (а может быть и не указано, как для ADSL шлюза в Интернет). При необходимости, после IP может указываться маска, причём записи: 192.168.3.6:255.255.255.0 и 192.168.3.6/24 - будем считать эквивалентными.

Примечание: показанная на рисунке выше (с численными значениями) топология и будет, для определённости. основной в нашем дальнейшем рассмотрении, и именно для неё мы начнём создание виртуальной сети. В таком эталонном фрагменте используется 2 подсети: 192.168.1.0/24 - реальная LAN и 192.168.3.0/24 виртуальная сеть QEMU.

# Установление виртуальной сети

Примечание: если вас не интересуют вопросы установления виртуальных сетей под QEMU, например при работе с реальной сетью в MINIX3, то переходите сразу к следующему разделу о конфигурации сети.

В документации QEMU сказано:

QEMU может эмулировать до 6-и сетевых карт (NE2000-типа). Каждая из карт может быть подключена к определённому сетевому интерфейсу системы-хозяина.

Сеть к виртульной (гостевой) ОС предполагается как виртуальная - мы должны установить в этой виртуальной подсети соединение MINIX3 к базовому Linux, а оттуда уже, по необходимости, обеспечить роутинг в реальную LAN, или в наружу в Интернет.

Предостережение: Во всех описываемых топологиях сети, за исключением одной, где будет оговорено особо, виртуальная подсеть QEMU не должна совпадать ни с одной из подсетей, существующих на хосте QEMU. Убедитесь, что создаваемая (как описано далее) виртуальная подсеть не совпадает или перекрывается (по совокупности IP: маска) с диапазонами уже существующих подсетей на Linux хосте - в противном случае вы потеряете множество времени, толкуя весьма странные эффекты в сети. Для установки мы выберем отдельную подсеть 192.168.3.0/24.

На базовом Linux уже установлена сетевая подсистема, из которой нас будет интересовать:

#### # ifconfig eth0

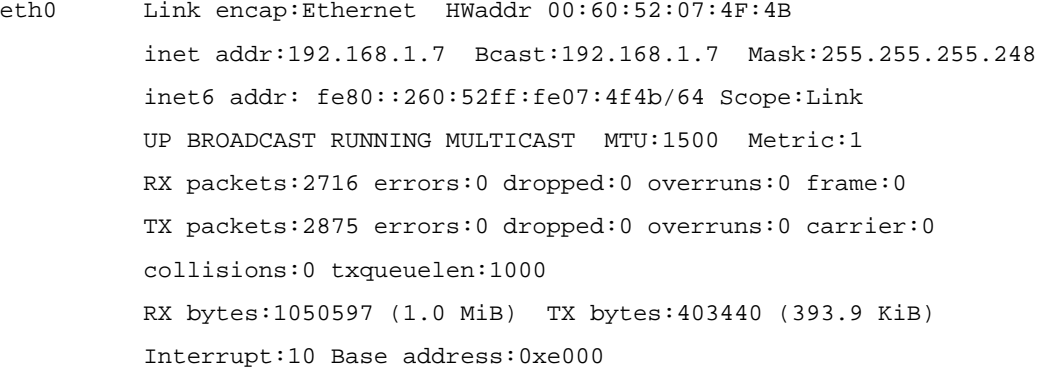

#### # route

Kernel IP routing table

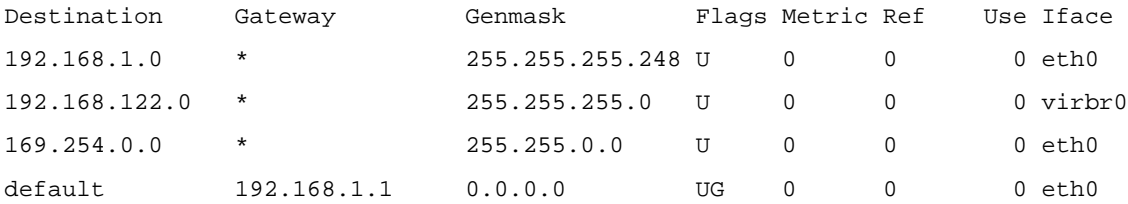

- исходная реальная подсеть 192.168.1.0/24, и её настройка маршрутизации на шлюз 192.168.1.1 во внешний интерфейс.

### **Виртуальная сеть средствами QEMU**

QEMU имеет возможность (определяется параметрами при запуске) создать тунельный интерфейс ТАР, и подключать к нему виртуальный сетевой интерфейс запущенной гостевой системы (MINIX3). При таком способе выполняем:

#### Со стороны Linux:

1. создаём в /etc 2 скрипта (старта и останова) для тунельного интерфейса, они имеют права исполнения и установленный SUID бит:

 $#$  1s -1 /etc/gem\*

-rwsr-sr-x 1 root root 78 Hos 8 16:32 /etc/gemu-ifdown -rwsr-sr-x 1 root root 116 Hog 8 16:32 /etc/gemu-ifup

#### # cat /etc/qemu-ifup

#!/bin/sh

echo ------------- tap up ------------

sudo /sbin/ifconfig \$1 192.168.2.6

# cat /etc/qemu-ifdown

#!/bin/sh

echo -------------- tap down -------------

#/sbin/ifconfig \$1 down

Имена (и полные путевые имена) конфигурационных файлов gemu-ifup и gemu-ifdown — заданы по умолчанию (для QEMU), при желании их изменить, это можно переопределить в командной строке QEMU. Скрипт остановки в нашем случае реально ничего не делает..., но он может быть, при необходимости, наполнен содержанием.

2. запускаем виртуальную машину так:

# qemu -m 100M -hda minix3-disk -boot c -localtime -net nic, vlan=0 -net tap, vlan=0

- здесь запуск происходит только от имени гоот, что связано с необходимостью создания и инициализации нового сетевого интерфейса tap0 (это крайне нежелательно, но как от этого избавиться и возможно ли это, при создании интерфейса средствами QEMU — я не знаю):

# ifconfig -a

```
tap0
```
Link encap:Ethernet HWaddr A2:96:61:9C:DB:2A inet addr:192.168.3.6 Bcast:192.168.3.255 Mask:255.255.255.0 inet6 addr: fe80::a096:61ff:fe9c:db2a/64 Scope:Link UP BROADCAST RUNNING MULTICAST MTU:1500 Metric:1 RX packets:0 errors:0 dropped:0 overruns:0 frame:0 TX packets:193 errors:0 dropped:0 overruns:0 carrier:0 collisions:0 txqueuelen:500 RX bytes:0 (0.0 b) TX bytes: 42362 (41.3 KiB)

#### # route

Kernel IP routing table

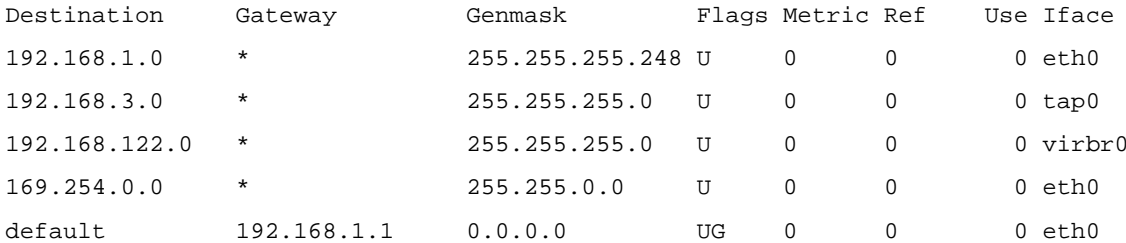

#### Со стороны MINIX3:

1. B /etc/inet.conf пропишем сетевой интерфейс eth0:

eth0 dp8390 0 { default; };

- gemu устанавливает сетевые интерфейсы типа NE2000, а сетевая плата NE2000 в MINIX3 находится в драйвере dp8390 (/usr/src/drivers/dp8390).

2. Сетевому интерфейсу (умалчиваемому) присвоим IP адрес (после экспериментов это следует поместить куда-то в стартовый скрипт, например, /etc/rc.net):

#### # ifconfig -I /dev/ip0

ifconfig: /dev/ip0: Host address not set

```
# ifconfig -I /dev/ip0 -h 192.168.3.7
```
#### # ifconfig -av

/dev/ip0: address 192.168.3.7 mtu 1500

Простейшая сеть создана! После этого мы можем уже пинговать достижимость достижимость гостевого MINIX3 со стороны хоста базового Linux:

#### $$$  ping 192.168.3.7

```
PING 192.168.3.7 (192.168.3.7) 56(84) bytes of data.
64 bytes from 192.168.3.7: icmp_seq=1 ttl=96 time=169 ms
64 bytes from 192.168.3.7: icmp_seq=2 ttl=96 time=58.8 ms
64 bytes from 192.168.3.7: icmp_seq=3 ttl=96 time=59.5 ms
--- 192.168.3.7 ping statistics ---3 packets transmitted, 3 received, 0% packet loss, time 2000ms
rtt min/avg/max/mdev = 58.882/95.945/169.399/51.940 ms
```
Или, напротив, достижимость Linux интерфейса tap0 со стороны MINIX3<sup>1</sup>:

### \$ ping 192.168.3.6 192.168.3.6 is alive

На этом установление виртуальной сети 192.168.3.0/24 можем считать законченным, но она ещё требует разнообразных настроек маршрутизации, к чему мы вернёмся в следующем разделе о конфигурировании сети.

## Управление тунельным интерфейсом

В предыдущем примере мы полагались на умение QEMU при запуске создавать тунельный интерфейс. Но создавать тунельный интерфейс и управлять его свойствами мы можем и более гибко, и самостоятельно. Для этого нам понадобится, обычно отсутствующая в дистрибутивах Linux, программа tunctl из проекта: http://sourceforge.net/projects/tunctl/files/tunctl/1.5/tunctl-1.5.tar.gz/download.

```
Установка:
$ pwd
/usr/src/tunctl-1.5
$ make
cc -g -Wall -o tunctl tunctl.c
docbook2man tunctl.sqml
Using catalogs: /etc/sgml/sgml-docbook-4.1-1.0-30.1.cat
Using stylesheet: /usr/share/sqml/docbook/utils-0.6.14/docbook-utils.dsl#print
Working on: /usr/src/tunctl-1.5/tunctl.sgml
<mdz@debian.org>
MattZimmerman2001Matt ZimmermanJuly 9, 2008Done.
# make install
install -d /usr/sbin
install tunctl /usr/sbin
install -d /usr/share/man/man8
install tunctl.8 /usr/share/man/man8
# which tunctl
/usr/sbin/tunctl
$ man tunctl
```
<span id="page-4-0"></span><sup>1</sup> Сріпо в МІНІХЗ нужно быть осторожнее, о чём мы поговорим подробнее позже.

To create an interface for use by a particular user, invoke tunctl without the -d option: # tunctl -u someuser tap0 persistent and owned by Set someuser Then, configure the interface as normal: # ifconfig tap0 192.168.0.254 up # route add -host 192.168.0.253 dev tap0 # bash -c echo 1 > /proc/sys/net/ipv4/conf/tap0/proxy\_arp # arp -Ds 192.168.0.253 eth0 pub To delete the interface, use the -d option: # tunctl -d tap0

```
Set
   tap0 nonpersistent
```
 $\ddots$  .

Для работы tunctl необходимо наличие в Linux модуля ядра:

[root@home aqemu]# lsmod | grep tun

 $14529$  0 tun

Но обычно, даже не в самых свежих версиях Linux, это не составляет проблемы, этот модуль присуствует, и мы не станем на этом останавливаться.

Создадим новый тунельный интерфейс не пользуясь услугами ОЕМU. Но для начала проверим отсутствие такого интерфейса:

[root@home ~]# ip link show tap Device "tap" does not exist.

Создаём и инициализируем интерфейс:

```
[root@home ~]# tunctl -u olej -t tap0
Set 'tap0' persistent and owned by uid 500
```
[root@home  $~1$ # ifconfig tap0 192.168.3.6/24

[root@home ~]# ifconfig tap0 up

[root@home ~]# ip addres show tap0

6: tap0: <BROADCAST, MULTICAST, UP, LOWER\_UP> mtu 1500 qdisc pfifo\_fast qlen 500 link/ether 2a:2d:99:a8:a4:0c brd ff:ff:ff:ff:ff:ff inet 192.168.3.6/24 brd 192.168.3.255 scope global tap0 inet6 fe80::282d:99ff:fea8:a40c/64 scope link valid\_lft forever preferred\_lft forever

```
Интерфейс готов. Некоторые подготовительные операции к запуску QEMU (сейчас станет понятно зачем):
[root@home ~]# cat /proc/sys/net/ipv4/conf/tap0/proxy_arp
\Omega[root@home ~]# echo 1 > /proc/sys/net/ipv4/conf/tap0/proxy_arp
[root@home ~]# cat /proc/sys/net/ipv4/conf/tap0/proxy_arp
\mathbf{1}[root@home ~]# ls -1 /dev/net/tun
```

```
crw------ 1 root root 10, 200 Фев 22 03:27 /dev/net/tun
```

```
[root@home ~]# chmod a+rw /dev/net/tun
```
Теперь мы можем произвести запуск QEMU — обратите внимание, что на этот раз мы запускаем виртуальную машину с поддержкой интерфейса tap0, но не от имени root, а от имени ординарного пользователя (это первое отличие, которого мы добивались, а о втором — чуть позже):

```
[olej@home win_e]$ gemu -m 70M -hda minix3-r6084-800 -boot c \setminus
```
-kernel-kqemu -localtime -net nic, vlan=0 -net tap, vlan=0, if name=tap0, script=no

```
\ddotsc
```
Убеждаемся в том, что сеть 192.168.3.0 работоспособна:

```
[olej@home ~]$ ping 192.168.3.7
```
PING 192.168.3.7 (192.168.3.7) 56(84) bytes of data. 64 bytes from 192.168.3.7: icmp\_seq=1 ttl=96 time=184 ms 64 bytes from 192.168.3.7: icmp\_seq=2 ttl=96 time=54.4 ms 64 bytes from  $192.168.3.7$ : icmp seq=3 ttl=96 time=53.7 ms [olej@home ~]\$ telnet 192.168.3.7

Trying 192.168.3.7... Connected to minix (192.168.3.7). Escape character is '^]'. Minix Release 3 Version 1.6 (ttyp0) minix login: root Password:

 $\sim$   $\sim$   $\sim$ 

Terminal type? (network) minix

```
# uname -a
```
Minix minix 3 1.6 i686

#### # shutdown now

Broadcast message from root@minix (ttyp0) Mon Feb 22 04:38:14 2010...

Kомандой shutdown мы завершили выполнение MINIX3 (и выполняющий его OEMU). А теперь смотрим на интерфейс tap0:

#### [root@home agemu]# ifconfig tap0

 $tan 0$ Link encap:Ethernet HWaddr EE:34:22:47:67:2C inet addr:192.168.3.6 Bcast:192.168.3.255 Mask:255.255.255.0 inet6 addr: fe80::ec34:22ff:fe47:672c/64 Scope:Link UP BROADCAST RUNNING MULTICAST MTU:1500 Metric:1 RX packets:113 errors:0 dropped:0 overruns:0 frame:0 TX packets:120 errors:0 dropped:110 overruns:0 carrier:0 collisions:0 txqueuelen:500 RX bytes: 7516 (7.3 KiB) TX bytes: 8271 (8.0 KiB)

В этом и заключается вторая особенность, которой мы добивались: интерефейс tap0 существует независимо от запуска QEMU, и к нему может подключаться более одной виртуальной машины QEMU.

И наконец, когда у нас исчезнет необходимость в нём, мы можем удалить интерфейс так же легко, как мы его и создали:

```
[root@home agemul# tunctl -d tap0
```
Set 'tap0' nonpersistent

[root@home aqemu]# ip link show tap0

Device "tap0" does not exist.

Ещё более развёрнутый и сложный пример управления тунельным интерфейсом мы рассмотрим позже, при рассмотрении сетевых мостов.

## Конфигурации сети

### Сетевые определения

Несколько файлов (все они находятся в /etc) содержат определения констант, используемых сетевыми средствами. Файл /etc/protocols содержит численные определения для транспортных протоколов IP, а /etc/services - численные определения для протоколов прикладного уровня. Образцы записей в этих файлах:

```
# cat /etc/protocols
## Internet (IP) protocols
\frac{1}{2}@(\#)protocols 8.1 (Berkeley) 6/9/93
\pm#\mathbf 0IP
                                    # internet protocol, pseudo protocol number
\mathbf{i} \cdot \mathbf{n}icmp
         1\,ICMP
                                    # internet control message protocol
igmp
         \overline{2}IGMP
                                    # internet group management protocol
                                    # gateway-gateway protocol
ggp
         \mathbf{z}GGD
         6\overline{6}TCP
                                    # transmission control protocol
t.cp
         8
                 EGP
                                    # exterior gateway protocol
eap
                                    # PARC universal packet protocol
         12PUP
pup
         17# user datagram protocol
udp
                 UDP
         20HMP
                                    # host monitoring protocol
hmp
                                    # Xerox NS IDP
xns-idp 22
                 XNS-IDP
         27
                 RDP
                                    # reliable data protocol
rdp
                                    # ISO Transport Protocol Class 4
iso-tp4 29
                  ISO-TP4
iso-ip 80
                  TSO-TP# ISO Internet Protocol
                  ENCAP
                                    # RFC1241 encapsulation
encap
         QQ# head -n 20 /etc/services
## Network services, Internet style
#@(#)services
                          8.1 (Berkeley) 6/9/93
### TCP port multiplexer (RFC1078)
tcpmux
                  1/topecho7/top
```
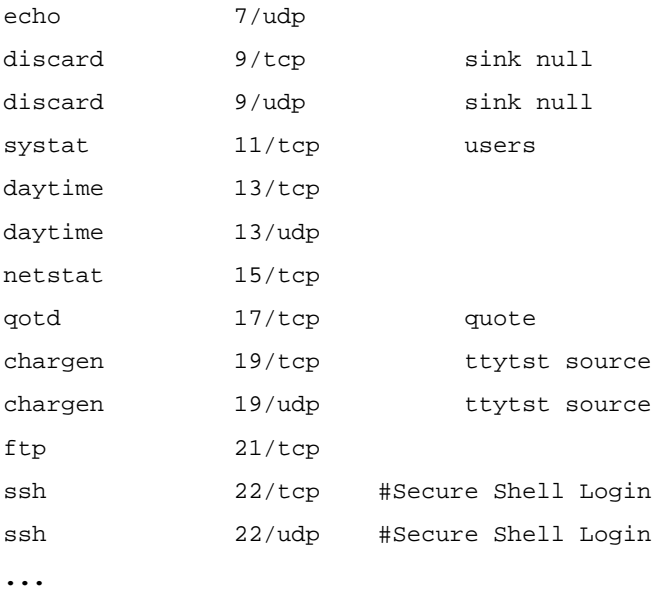

## Конфигурирационные файлы сети

Ниже описываются те файлы (все они находятся в /etc), которые изменяются в ходе конкретных сетевых настроек данного хоста.

Файл /etc/inet.conf содержит определения сетевых интерфейсов хоста, чаще всего, при одном сетевом интерфейсе, он имеет вид подобный следующему:

# cat inet.conf

eth0 dp8390 0 { default; } ;

При этом создаются определения сетевых интерфейсов:

```
# 1s -1 /dev/*eth* /dev/*ip*
```
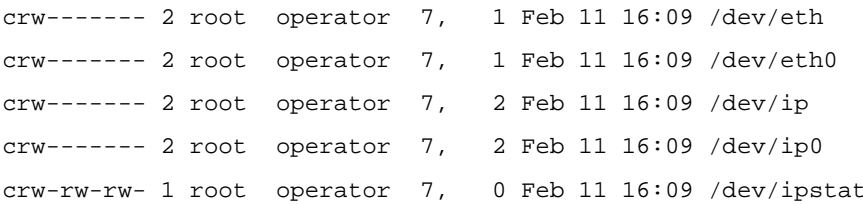

В файл /etc/inet.conf могут добавляться записи (строки) для каждого сетевого интерфейса. При использовании, например, интерфейса последовательного порта RS-232:

# cat /etc/inet.conf

eth0 dp8390 0 ; psipl {  $default:$  } ;

При этом добавится и число интерфейсов в /dev :

# 1s /dev/\*ip\*

/dev/ip /dev/ip0 /dev/ip1 /dev/ipstat /dev/psip /dev/psip1

Файл /etc/rc.net содержит команды, которые обычно определяет IP-привязку определённых ранее (в /etc/inet.conf) интерфейсов к IP, роутинг и другие сетевые особенности. Команды из файла будут выполнены /etc/rc.net однократно при загрузке системы, при выполнении стартового скрипта /etc/rc. Обычно содержимое /etc/rc.net подобно следующему:

#### # cat /etc/rc.net

ifconfig -I /dev/ip0 -n 255.255.255.0 -h 192.168.3.7

add\_route -q 192.168.3.7

daemonize nonamed -L

Такое содержимое обычно прописывается в ходе диалога при начальной установке MINIX3. Сюда же можно поместить команды старта сетевых серверов: telnet, ftp, rlogin...

Примечание: Как будет показано далее, определение роутинга подобное показанному (генерируемое системой), годится для реальной сети, но не годится для виртуальной под QEMU.

Файл /etc/hostname.file определяет сетевое имя этого хоста (оно же выводится в текстовой консоли в подсказке на вход):

# cat hostname.file

minix

Файл /etc/hosts, как и во всякой POSIX системе, определяет перечень известных хостов, для простейшего разрешения сетевых имён в IP адреса. Его содержание будет рассмотрено далее подробно.

#### Порядок инициализации стартовых скриптов

При загрузке системы однократно выполняется следующая последовательность основных стартовых скриптов (порядок вызовов легко проследить из самого текста скриптов):

/etc/rc -> /usr/etc/rc -> /usr/etc/rc.local -> /etc/rc.net

При каждом входе (т.е. это может повторяться многократно) пользователя (login в консоли, telnet подключение) выполняется такая последовательность скриптов:

/etc/profile -> \$HOME/.profile -> \$HOME/.ashrc

Последний выполняющийся скрипт — это инициализация экземпляра используемой оболочки shell, \$HOME/.ashrc записан по умолчанию, при использовании, например, bash это будет \$HOME/.bashrc.

Зная и учитывая эти последовательности, мы можем прописать в них в нужных местах собственные команды управления сетью (примеры которых мы рассматриваем дальше), для того, чтобы требуемая конфигурация устанавливалась после загрузки.

### Интерфейсы

Проверяем конфигурации аппаратных сетевых интерфейсов в /etc/inet.conf. Например, при использовании сетевой карты и 2-х последовательных портов, это может быть:

```
# cat /etc/inet.conf
eth0 dp8390 0 { default; } ;
psip1;
psip2 ;
```
Примечание: При использовании RS-232 в качестве каналов передачи данных, а не терминальных линий, нужно обязательно закомментировать соответствующие строки в /etc/ttytab:

```
# cat /etc/ttytab | head -n 10
# ttytab - terminals
## Device
                                              TnitType
                              Program
console
               minix
                              getty
```
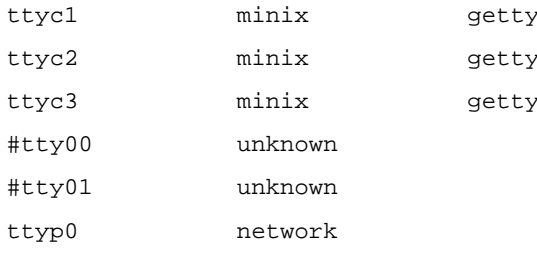

 $\ddotsc$ 

Каждому физическому интерфейсу, используемому системой, должна соответствовать одна строчка в файле /etc/inet.conf.

## Определения хостов

Речь идёт, как вы поняли, о файле /etc/hosts. В нём записаны IP часто используемых хостов, и демон nonamed использует его для разрешения имён. В самом MINIX3 нет другого (DNS) механизма разрешения имён (типа bind), но система может пользоваться внешними DNS, как будет показано дальше. Для определённости примеров далее я привожу свой /etc/hosts, который буду использовать в дальнейшем изложении.

```
# cat /etc/hosts
```
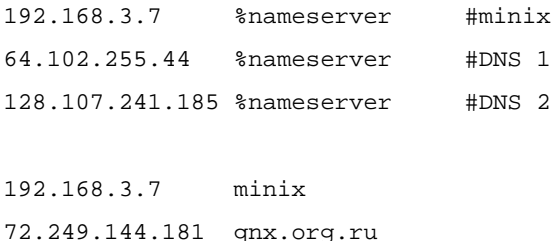

## Маршрутизация на базовый хост

Посмотрим поведение показанного на рисунке фрагмента топологии (показанной ранее на рис.1) при созданных выше настройках:

<minix(MINIX3)>eth0:192.168.3.7<--->tap0:192.168.3.6<-+-><home(Linux)>

 $eth0:192.168.1.7<-+$ 

 $P$ ис.2

В этой конфигурации:

```
# ifconfig -av
```
/dev/ip0: address 192.168.3.7 netmask 255.255.255.0 mtu 1500

# pr routes

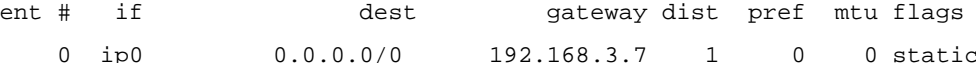

Для отслеживания того, что происходит, запускаем по экземпляру программы tcpdump и на Linux и на MINIX3 хостах, и смотрим только ICMP пакеты (запуски tcpdump будут показаны дальше, вместе с результатами). И выполняем несколько команд на MINIX3:

# ping 192.168.3.7 192.168.3.7 is alive

 $#$  ping 192.168.3.6

192.168.3.6 is alive

# ping 192.168.1.7

192.168.1.7 is alive # ping qnx.org.ru qnx.org.ru is alive # ping 69.70.20.198 69.70.20.198 is alive

Всё нормально? В лучшем случае вы увидите на 1-й консоли MINIX3 сообщение: # tail -n -1 /usr/log/messages Feb 21 05:54:04 minix kernel: ip[0]: no route to 69.70.20.198

А вот то, что видели t cpdump (или, точнее, чего не увидели) на сетевых интерфейсах:

#### **B** Linux:

#### \$ sudo /usr/sbin/tcpdump -n -i any ip proto \\icmp

tcpdump: WARNING: Promiscuous mode not supported on the "any" device tcpdump: verbose output suppressed, use -v or -vv for full protocol decode listening on any, link-type LINUX\_SLL (Linux cooked), capture size 96 bytes 07:26:27.379208 IP 192.168.3.7 > 192.168.3.6: ICMP echo request, id 0, seq 0, length 10 07:26:27.379425 IP 192.168.3.6 > 192.168.3.7: ICMP echo reply, id 0, seq 0, length 10

#### **B MINIX3:**

#### # /usr/local/sbin/tcpdump -D

1.eth0

#### # /usr/local/sbin/tcpdump -i eth0 ip proto \\icmp

tcpdump: verbose output suppressed, use -v or -vv for full protocol decode listening on eth0, link-type EN10MB (Ethernet), capture size 68 bytes 05:25:34.116666 IP minix > 192.168.3.6: ICMP echo request, id 0, seq 0, length 10 05:25:35.050000 IP 192.168.3.6 > minix: ICMP echo reply, id 0, seq 0, length 10 ^Ctcpdump: pcap\_loop: read: Interrupted system call 2 packets captured 0 packets received by filter

0 packets dropped by kernel

Только к одному IP был произведен ICMP запрос: 192.168.3.6 . К остальным IP ping MINIX3 даже не пытался произвести запрос, но ответил о достижимости хоста! И только tcpdump позволил нам обнаружить это. Маршрутизация пакетов из OEMU MINIX3 на базовый Linux хост не происходит. Для установления маршрутизации с QEMU MINIX3 на базовый хост Linux, файл /etc/rc.net нужно изменить. Например так:

#### # cat /etc/rc.net

ifconfig -I /dev/ip0 -n 255.255.255.0 -h 192.168.3.7 add\_route -g 192.168.3.7 -d 192.168.3.6 -n 255.255.255.255 -I /dev/ip0 add\_route -q 192.168.3.6 -d 0.0.0.0 -n 0.0.0.0 daemonize nonamed -L /usr/bin/tcpd telnet /usr/bin/in.telnetd & /usr/bin/tcpd ftp /usr/bin/in.ftpd & /usr/bin/tcpd login /usr/bin/in.rlogind & Здесь добавлен и запуск серверов telnetd, ftpd, rlogind для удалённого доступа к MINIX3 хосту.

Динамически, без перезагрузки MINIX3, мы добиваемся того же результата (в маршрутизации) последовательностью команд: # del\_route -g 192.168.3.7 -I /dev/ip0 # add\_route -g 192.168.3.7 -d 192.168.3.6 -n 255.255.255.255 -I /dev/ip0 # add\_route -q 192.168.3.6 -d 0.0.0.0 -n 0.0.0.0 # pr\_routes  $ent$  # if dest gateway dist pref mtu flags  $0$  ip $0$ 192.168.3.6/32 192.168.3.7  $\mathbf{1}$  $\Omega$ 0 static  $0.0.0.0/0$ 192.168.3.6 1  $1$  ip $0$  $\overline{0}$ 0 static

Повторяем проверки на доступность (только то, что не получалось раньше):

# ping 192.168.1.7 192.168.1.7 is alive # ping 192.168.1.1 no answer from 192.168.1.1 # ping qnx.org.ru no answer from qnx.org.ru

Если проследить tcpdump на Linux стороне (разделитель пустой строкой добавлен мной после каждого ping для наглядности):

\$ sudo /usr/sbin/tcpdump -n -i any ip proto \\icmp 06:46:11.597702 IP 192.168.3.7 > 192.168.1.7: ICMP echo request, id 0, seq 0, length 10 06:46:11.597963 IP 192.168.1.7 > 192.168.3.7: ICMP echo reply, id 0, seq 0, length 10

06:46:22.783473 IP 192.168.3.7 > 192.168.1.1: ICMP echo request, id 0, seq 0, length 10 06:46:22.783647 IP 192.168.3.7 > 192.168.1.1: ICMP echo request, id 0, seq 0, length 10 ... и так 40 запросов ...

06:47:14.347858 IP 192.168.3.7 > 72.249.144.181: ICMP echo request, id 0, seq 0, length 10 06:47:14.348037 IP 192.168.3.7 > 72.249.144.181: ICMP echo request, id 0, seq 0, length 10  $\ldots$  и так 40 запросов  $\ldots$ 

Теперь запросы к базовому хосту QEMU/Linux доходят благополучно. Но запросы ICMP к другим хостам уходят сквозь базовый хост Linux, но не возвращаются назад ни из LAN, ни из внешнего Интернет. Это уже вопросы маршрутизации, и этим мы займёмся позже.

Примечание: Да! Не забудьте включить и проверить форвардинг IP пакетов сквозь базовый хост: [root@home ~]# cat /proc/sys/net/ipv4/ip forward  $\Omega$ [root@home ~]# echo 1 > /proc/sys/net/ipv4/ip\_forward [root@home ~]# cat /proc/sys/net/ipv4/ip\_forward  $\mathbf{1}$ 

Проверяем маршрутизацию между виртуальным MINIX3 и базовым Linux, например так: # ssh -1 root 192.168.1.7

root@192.168.1.7's password:

Last login: Sun Nov 29 18:14:20 2009 from 192.168.6.4

#### [root@home ~]# uname -a

```
Linux home 2.6.18-92.el5 #1 SMP Tue Jun 10 18:49:47 EDT 2008 i686 i686 i386 GNU/Linux
\ddotsc
```
Теперь всё по честному!

### Маршрутизация в LAN

Посмотрим такой фрагмент LAN:

<minix(MINIX3)>eth0:192.168.3.7<--->tap0:192.168.3.6<-+-><home(Linux)> +-->eth0:192.168.1.7<-+  $\mathbf{L}$ LAN  $\mathbf{L}$  $+-$  ->eth1:192.168.1.5<-+ <minix(MINIX3)>eth0:192.168.3.6<--->tap0:192.168.6.6<-+-><smp(Linux)>

 $P$ ис. $3$ 

Сейчас в LAN запущено 2 виртуальных MINIX3, на разных базовых хостах Linux. Конечно, в этом случае виртуальные подсети каждого из MINIX3 хостов должны различаться (выбраны 192.168.3.3/24 и 192.168.3.6/24). В таком случае можно прописать жёсткие статические схемы маршрутизации на Linux хостах. Этот способ грубоват, но не требует привлечения никаких иных средств и механизмов, сверх базовых TCP/UP.

Ha xocre smp:

[root@smp ~]# route -v add -net 192.168.3.0 netmask 255.255.255.0 gw 192.168.1.7 dev ethl

[root@smp ~]# route -ve

Kernel IP routing table

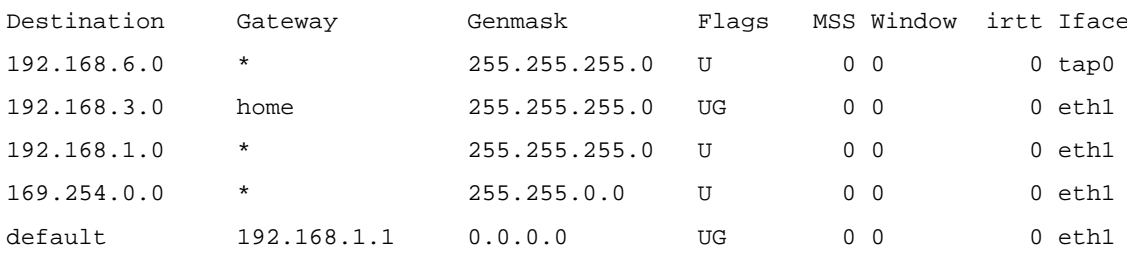

На другом хосте, home:

[root@home ~]# route -v add -net 192.168.6.0 netmask 255.255.255.0 gw \ 192.168.1.5 dev eth0

#### [root@home ~]# route -ve

Kernel IP routing table

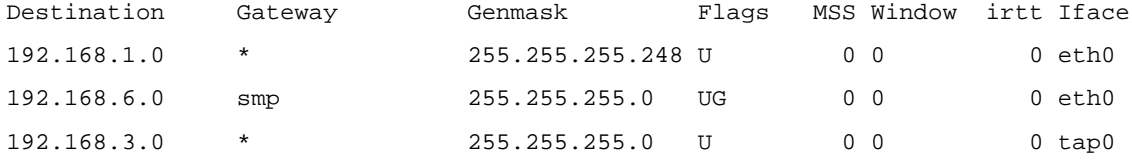

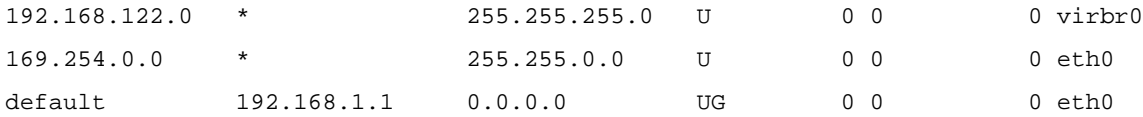

Теперь можно с Linux хоста (smp) проверить доступность удалённого виртуального MINIX3 (работающего на другом Linux хосте):

**[root@smp ~]# ping 192.168.3.6**

PING 192.168.3.6 (192.168.3.6) 56(84) bytes of data. 64 bytes from 192.168.3.6: icmp\_seq=1 ttl=64 time=1.62 ms 64 bytes from 192.168.3.6: icmp\_seq=2 ttl=64 time=0.396 ms

А вот как выглядит ping с одного из MINIX3 хоста к поочерёдно всем промежуточным точкам трассы до другого MINIX3 хоста, начиная с него же самого:

**# ping 192.168.3.7** 192.168.3.7 is alive **# ping 192.168.3.6** 192.168.3.6 is alive **# ping 192.168.1.7** 192.168.1.7 is alive **# ping 192.168.1.5** 192.168.1.5 is alive **# ping 192.168.6.6** 192.168.6.6 is alive **# ping 192.168.6.3** 192.168.6.3 is alive

## *Как выйти во внешнюю сеть?*

## **IP маскарадинг (NAT)**

В таком варианте мы будем на интерфейсе eth0 (связь с физической LAN) подменять исходящий IP для пакетов исходящих из сети 192.168.3.0/24. Начнём (чтоб не повторять всё изначально) с сети в том состоянии, как мы оставили её в предыдущих главах:

```
[olej@home ~]$ ping 192.168.3.7
```
PING 192.168.3.7 (192.168.3.7) 56(84) bytes of data. 64 bytes from 192.168.3.7: icmp\_seq=1 ttl=96 time=202 ms 64 bytes from 192.168.3.7: icmp\_seq=2 ttl=96 time=54.1 ms ... Добавляем правило преобразования IP: **[root@home ~]# iptables -t nat -A POSTROUTING -s 192.168.3.0/24 -j MASQUERADE [root@home ~]# iptables -t nat -L** Chain PREROUTING (policy ACCEPT) target prot opt source destination

Chain POSTROUTING (policy ACCEPT)

target prot opt source destination

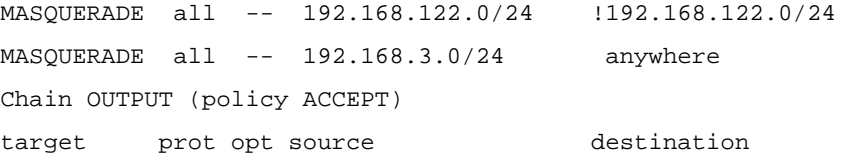

Запустим на Linux хосте программу (фрагменты её вывода я буду показывать далее):

**[olej@home ~]\$ sudo /usr/sbin/tcpdump -n -i any ip proto \\icmp**

А на хосте MINIX3 будем последовательно выполнять (после каждой команды показан фрагмент порождённого ею вывода tcpdump):

**# ping 192.168.3.6** 192.168.3.6 is alive

05:28:41.941237 IP 192.168.3.7 > 192.168.3.6: ICMP echo request, id 0, seq 0, length 10 05:28:41.941414 IP 192.168.3.6 > 192.168.3.7: ICMP echo reply, id 0, seq 0, length 10

#### **# ping 192.168.1.7**

192.168.1.7 is alive

05:28:45.731972 IP 192.168.3.7 > 192.168.1.7: ICMP echo request, id 0, seq 0, length 10 05:28:45.732184 IP 192.168.1.7 > 192.168.3.7: ICMP echo reply, id 0, seq 0, length 10

#### **# ping qnx.org.ru**

qnx.org.ru is alive

05:29:22.922808 IP 192.168.3.7 > 72.249.144.181: ICMP echo request, id 0, seq 0, length 10 05:29:22.923000 IP 192.168.1.7 > 72.249.144.181: ICMP echo request, id 0, seq 0, length 10 05:29:23.138341 IP 72.249.144.181 > 192.168.1.7: ICMP echo reply, id 0, seq 0, length 10 05:29:23.138524 IP 72.249.144.181 > 192.168.3.7: ICMP echo reply, id 0, seq 0, length 10

#### **# ping 64.102.255.44**

64.102.255.44 is alive

06:18:46.521976 IP 192.168.3.7 > 64.102.255.44: ICMP echo request, id 0, seq 0, length 10 06:18:46.522166 IP 192.168.1.7 > 64.102.255.44: ICMP echo request, id 0, seq 0, length 10 06:18:46.709080 IP 64.102.255.44 > 192.168.1.7: ICMP echo reply, id 0, seq 0, length 26 06:18:46.709233 IP 64.102.255.44 > 192.168.3.7: ICMP echo reply, id 0, seq 0, length 26

Хорошо видно, что ICMP запросы к интерфейсам базового хоста QEMU непосредственно порождают ICMP ответы (первые 2 ping). Но как только ICMP пакет направляется либо в физическую LAN, либо через шлюз этой LAN во внешние сети — то здесь каждый ICMP пакет из сети 192.168.3.0/24 тут же дублируется ICMP пакетом с исходящим адресом интерфейса 192.168.1.7.

В качестве дополнительного подтверждения доступности Интернет, проверяем разрешение имени из MINIX3 виртуального хоста посредством внешнего, размещённого где-то в Интернет, DNS сервера:

#### **# host -v qnxclub.net 64.102.255.44**

Using domain server 64.102.255.44: Trying domain ""

 $rcode = 0$  (Success), ancount=1 The following answer is not authoritative: qnxclub.net 86400 IN A 69.70.20.198 For authoritative answers, see: qnxclub.net 86400 IN NS dns2.is47.com qnxclub.net 86400 IN NS dns1.is47.com Additional information: dns1.is47.com 172799 IN A 69.70.20.197 dns2.is47.com 172799 IN A 69.70.20.196

Обратно тому, как мы устанавливали правило преобразования IP адресов, мы его можем и убрать: **[root@home ~]# iptables -t nat -D POSTROUTING -s 192.168.3.0/24 -j MASQUERADE [root@home ~]# iptables -t nat -L** Chain PREROUTING (policy ACCEPT) target prot opt source destination Chain POSTROUTING (policy ACCEPT) target prot opt source destination MASQUERADE all -- 192.168.122.0/24 !192.168.122.0/24 Chain OUTPUT (policy ACCEPT) target prot opt source destination

**Примечание:** обсуждения и документация по iptables (см. в конце текста) рекомендуют указывать действие SNAT, а не MASQUERADE всегда, когда это возможно, при этом нагрузка на процессор будет значительно ниже. И в данном случае это работает! Тогда трансляцию NAT мы устанавливаем командой:

**[root@home ~]# iptables -t nat -A POSTROUTING -s 192.168.3.0/24 \ -j SNAT --to-source 192.168.1.7 [root@home ~]# iptables -t nat -L**

Chain PREROUTING (policy ACCEPT) target prot opt source destination Chain POSTROUTING (policy ACCEPT) target prot opt source destination MASQUERADE all -- 192.168.122.0/24 !192.168.122.0/24 SNAT all -- 192.168.3.0/24 anywhere to:192.168.1.7 Chain OUTPUT (policy ACCEPT) target prot opt source destination

А удаляем трансляцию, соответственно:

**[root@home ~]# iptables -t nat -A POSTROUTING -s 192.168.3.0/24 \**

**-j SNAT --to-source 192.168.1.7**

## **Сетевой мост**

Совершенно отличающийся подход от показанного в предыдущем разделе – использование в Linux программного сетевого моста (команда brctl) объединяющего два разнородных сегмента (интерфейсы eth0 и tap0) на уровне MAC пакетов, соединяющего их в единую IP сеть. Здесь уже не приходится говорить о 2-х IP подсетях (192.168.1.0 и 192.168.3.0), и примеры, чтобы не возбуждать ненужные ассоциации, я буду

показывать в другой настройке LAN – 192.168.2.0/24. С таким вот интерфейсом хоста в физическую LAN:

#### [root@opos9 ~]# ip addres show eth0

2: eth0: <BROADCAST, MULTICAST, UP, LOWER UP> mtu 1500 qdisc pfifo fast qlen 1000 link/ether 00:d0:b7:16:9f:0d brd ff:ff:ff:ff:ff:ff inet 192.168.2.108/24 brd 192.168.2.255 scope global eth0 inet6 fe80::2d0:b7ff:fe16:9f0d/64 scope link valid\_lft forever preferred\_lft forever

Создаём сетевой мост:

```
[root@opos9 etc]# brctl addbr br0
```

```
[root@opos9 ~]# brctl addbr br0
```
#### [root@opos9 ~]# ip addres show br0

```
5: br0: <BROADCAST, MULTICAST> mtu 1500 gdisc noop
```
link/ether 00:00:00:00:00:00 brd ff:ff:ff:ff:ff:ff

- на пока, как легко видеть, у интерфейса моста нет не только IP, на даже MAC адреса, но сам интерфейс уже  $PCTL$ 

Теперь нам нужно остановить реальный Ethernet интерфейс eth0, и перевести его с режим promiscuous (режим прослушивания, неразборчивый режим - существуют разные синонимы), в котором оно получает весь трафик, приходящий на интерфейс; в ином состоянии утилита brct1 просто откажется подключать интерфейс к мосту. После этого мы, снова запустив его, подключим интерфейс к мосту. А мост конфигурируем на тот IP адрес, на который был раньше конфигурирован физический интерфейс eth0:

[root@opos9 ~]# ifconfig eth0 down [root@opos9 ~]# ifconfig eth0 0.0.0.0 promisc [root@opos9 ~]# ifconfig eth0 up [root@opos9 ~]# brctl addif br0 eth0 [root@opos9 ~]# ifconfig br0 192.168.2.108

Предупреждение: между отключением физического интерфейса (1-я команда этой группы) и установкой IP для моста (последняя команда) вы теряете связь хоста с LAN. Поэтому: а). перед выполнением этой группы команд тщательно продумайте свои действия, чтобы всё корректно восстановить, и б). после выполнения проверьте восстановление связи с LAN:

[root@opos9 ~]# ping 192.168.2.1

PING 192.168.2.1 (192.168.2.1) 56(84) bytes of data. 64 bytes from 192.168.2.1: icmp seq=1 ttl=255 time=2004 ms 64 bytes from 192.168.2.1: icmp\_seq=2 ttl=255 time=1005 ms

Но это ещё не значит, что у вас восстановилась связь далее шлюза 192.168.2.1! Потому, что:

#### [root@opos9 ~]# route -n

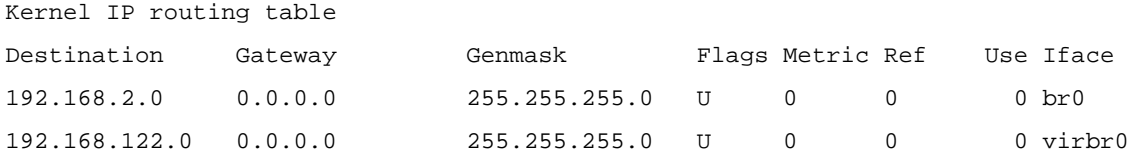

- у вас нет шлюза по умолчанию, который ранее был назначен на интерфейс eth0. Восстановим умалчиваемый шлюз.

[root@opos9 ~]# route add default gw 192.168.2.1 dev br0

#### [root@opos9  $~1$ # route -n

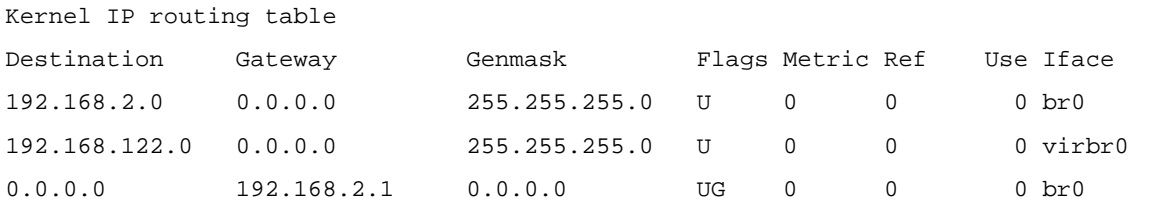

Вот теперь у вас восстановлен Интернет, но трафик идёт не через интерфейс eth0, а через мост br0. Смотрим состояния интерфейсов:

#### [root@opos9 ~]# brctl show br0

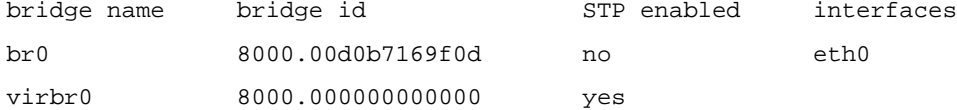

#### [root@opos9 ~]# ip addres show eth0

2: eth0: <BROADCAST, MULTICAST, PROMISC, UP, LOWER\_UP> mtu 1500 qdisc pfifo\_fast qlen 1000

link/ether 00:d0:b7:16:9f:0d brd ff:ff:ff:ff:ff:ff

inet6 fe80::2d0:b7ff:fe16:9f0d/64 scope link

valid\_lft forever preferred\_lft forever

#### [root@opos9  $~1$ # ip addres show br0

5: br0: <BROADCAST, MULTICAST, UP, LOWER\_UP> mtu 1500 gdisc noqueue

link/ether 00:d0:b7:16:9f:0d brd ff:ff:ff:ff:ff:ff

inet 192.168.2.108/24 brd 192.168.2.255 scope global br0

inet6 fe80::2d0:b7ff:fe16:9f0d/64 scope link

valid\_lft forever preferred\_lft forever

Сетевой мост всегда получает МАС адрес того интерфейса, который подключается к нему первым!

#### [root@opos9 ~]# brctl showmacs br0

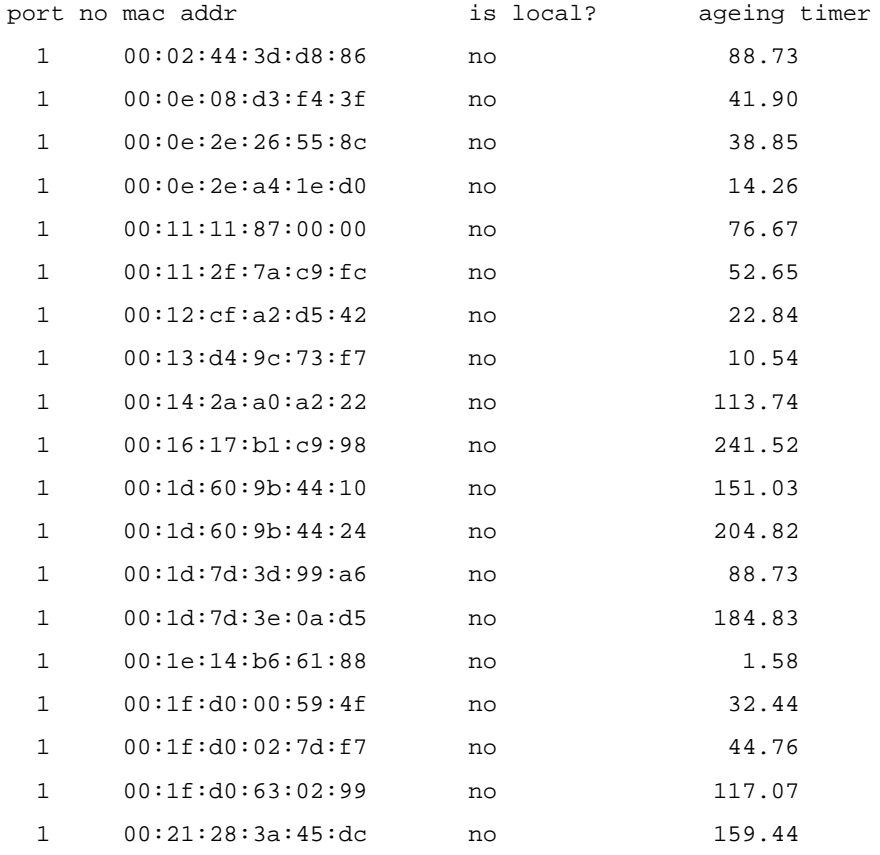

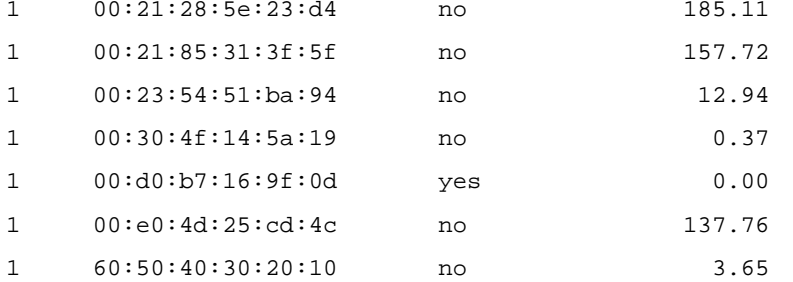

- информация о МАС адресах источников трафика, прошедшего через коммутатор (и самого коммутатора тоже). Время жизни (aging time) - это количество секунд, которое MAC-адрес будет находится в таблице forwarding database после получения пакета с этим адресом. Записи в таблице периодически удаляются по тайм-ауту.

Мы подключили к мосту сетевой интерфейс и восстановили сетевую работу хоста. Но к мосту может быть подсоединено сколь угодно много сетевых интерфейсов! Вторым интерфейсом мы подсоединим тунельный интерфейс tap0, который мы создадим так (без помощи QEMU), как это обсуждалось ранее:

```
[root@opos9 ~]# tunctl -u olej -t tap0
```
Set 'tap0' persistent and owned by uid 501

[root@opos9 ~]# ip addres show tap0

6: tap0: <BROADCAST, MULTICAST> mtu 1500 qdisc noop qlen 500

link/ether ea:32:a6:c7:75:04 brd ff:ff:ff:ff:ff:ff

[root@opos9 ~]# ifconfig tap0 0.0.0.0 promisc

[root@opos9 ~]# ifconfig tap0 up

[root@opos9 ~]# brctl addif br0 tap0

[root@opos9 ~]# ip addres show tap0

6: tap0: <BROADCAST, MULTICAST, PROMISC, UP, LOWER\_UP> mtu 1500 gdisc pfifo\_fast glen 500

link/ether ea:32:a6:c7:75:04 brd ff:ff:ff:ff:ff:ff

inet6 fe80::e832:a6ff:fec7:7504/64 scope link

valid\_lft forever preferred\_lft forever

Ряд страховочных действий (которые могут быть совсем не обязательны на вашем компьютере):

[root@opos9 ~]# echo 1024 > /proc/sys/dev/rtc/max-user-freq

[root@opos9 ~]# chmod a+rw /dev/net/tun

И запуск QEMU с виртуальным MINIX3, ранее сконфигурированным на сетевой интерфейс 192.168.2.202 (см. далее), без необходимости прав root:

[olej@opos9 qemu]\$ qemu -m 70M -hda minix3-r6084-800.2.202 -boot c -localtime -net nic, vlan=0 -net \ tap, vlan=0, ifname=tap0, script=no

Could not open '/dev/kqemu' - QEMU acceleration layer not activated

 $\ldots$ 

После старта виртуально MINIX3...

[olej@opos9 etc]\$ ping 192.168.2.202

PING 192.168.2.202 (192.168.2.202) 56(84) bytes of data. 64 bytes from 192.168.2.202: icmp\_seq=1 ttl=96 time=8.87 ms

64 bytes from 192.168.2.202: icmp\_seq=2 ttl=96 time=3.07 ms

- он работает в той же сети (192.168.2.202/24), что и вся физическая LAN! Теперь зайдём удалённо на вновь подключенный MINIX3 хост и проделаем краткое его изучение:

[olej@opos9 etc]\$ telnet 192.168.2.202

 $\ddots$ Minix Release 3 Version 1.6 (ttyp0)  $\mathbb{R}^2$ login: root Password:  $\ddotsc$ Terminal type? (network) minix # arp -a 192.168.2.1 is at 0:f:34:61:aa:c0  $ntc-server.altron.lan (192.168.2.2)$  is at  $0:11:11:87:0:0$ opos9.altron.lan (192.168.2.108) is at 0:d0:b7:16:9f:d # ifconfig -av /dev/ip0: address 192.168.2.202 netmask 255.255.255.0 mtu 1500 # pr routes  $ent$  # if dest gateway dist pref mtu flags  $0$  ip $0$ 192.168.2.1/32 192.168.2.202  $\overline{1}$  $\bigcap$ 0 static  $0.0.0.0/0$ 192.168.2.1  $1$  $\overline{0}$  $0$  static  $1$  ip0 А вот как этот хост был сконфигурирован для такой работы с сетью: # cat /etc/rc.net ifconfig -I /dev/ip0 -n 255.255.255.0 -h 192.168.2.202 add\_route -q 192.168.2.202 -d 192.168.2.1 -n 255.255.255.255 -I /dev/ip0 add\_route -g 192.168.2.1 -d 0.0.0.0 -n 0.0.0.0 daemonize nonamed -L /usr/bin/tcpd telnet /usr/bin/in.telnetd &

/usr/bin/tcpd ftp /usr/bin/in.ftpd &

/usr/bin/tcpd login /usr/bin/in.rlogind &

И последнее относительно запуска QEMU: если вы не хотите создавать интерфейс tap0 вручную, и согласны выполнять виртуальную машину с правами гоот, то вы можете оформить всё, что касается tap0 в скрипте /etc/qemu-ifup (стартовый скрипт, используемый QEMU по умолчанию):

[olej@opos9 etc]\$ cat /etc/qemu-ifup

#!/bin/sh echo -------------- tap up ------------sudo ifconfig \$1 0.0.0.0 promisc sudo brctl addif br0 \$1 sudo ifconfig \$1 up И запускать QEMU так: [olej@opos9 qemu]# qemu -m 70M -hda minix3-r6084-800.2.202 -boot c -kernel-kqemu \ -localtime -net nic, vlan=0 -net tap, vlan=0

Всё, что нужно для описываемой выше конфигурации, установится при старте QEMU.

Таким образом можно в единую сеть присоединить сколь угодно много виртуальных машин с QEMU.

По аналогии с тем, как добавлялись, могут быть и исключены интерфейсы из сетевого моста:

**[root@opos9 ~]# brctl delif br0 tap0**

И удалён и сам мост, если необходимость в нём отпала:

**[root@opos9 ~]# brctl delbr br0**

### *Разрешение сетевых имён*

Судя по всему, в самом MINIX3 пока не реализованы какие либо средства разрешения сетевых имен (типа nslookup — обращения к DNS). Единственный доступный механизм разрешения — через записи, прописанные в файле /etc/hosts; такое разрешение имён осуществляет специфический для MINIX3 демон nonamed. Пусть у нас, для определённости, в /etc/hosts прописано:

```
# cat /etc/hosts
```
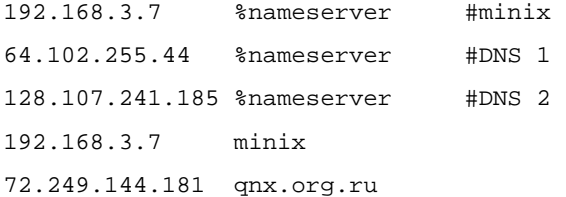

- последняя строка дописана как образец, для включения часто используемых имён в сферу разрешений nonamed, и для примеров разрешения на локальном хосте. Имена доступных DNS-серверов (64.102.255.44 и 128.107.241.185) прописаны в ходе начального диалога инсталляции системы, но мы их можем произвольно менять редактированием /etc/hosts. Прежде всего, мы должны быть уверены в правильности настройки маршрутизации и достижимости указанных хостов DNS:

**# ping 64.102.255.44** 64.102.255.44 is alive **# ping 128.107.241.185** 128.107.241.185 is alive

Для разрешения имён в MINIX3 используется программа host:

**# host yandex.ru** yandex.ru has address 213.180.204.11 yandex.ru has address 77.88.21.11 yandex.ru has address 87.250.251.11 yandex.ru has address 93.158.134.11

А вот как выглядит её работа с детализацией вывода (-v) и конкретизацией адреса используемого DNS (в 1-м примере разрешение осуществляет локальный nonamed только из записей в файле /etc/hosts):

#### **# host -v qnx.org.ru 127.0.0.1**

Using domain server 127.0.0.1: Trying domain ""  $rcode = 0$  (Success), ancount=1 qnx.org.ru 3600 IN A 72.249.144.181

#### **# host -v qnxclub.net 192.168.9.254**

Using domain server 192.168.9.254: Trying domain "" rcode = 0 (Success), ancount=1 The following answer is not authoritative: qnxclub.net 86394 IN A 69.70.20.198 For authoritative answers, see: qnxclub.net 86394 IN NS dns2.is47.com

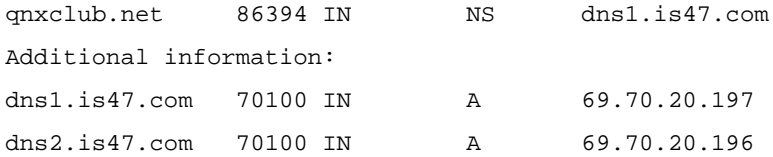

Выше показано прямое разрешение (имя в IP). А вот пример обратного разрешения:

**# host 213.180.204.11**

11.204.180.213.in-addr.arpa PTR yandex.ru

## **Дополнительные источники информации**

Ссылки на man я даю по размещённым в Интернет файлам для версии MINIX v.2.0.4. Они незначительно отличаются от версии 3; в работающей системе все man можно получить непосредственно в консоли системы (или в терминале удалённого доступа TELNET, RLOGIN, SSH) по имени команды.

1. Документация пользователя эмулятора процессора QEMU

Перевод: Павел Марьянов , март 2006

<http://jack.kiev.ua/docs/qemu-doc-ru.html>

2. «Виртуальный полигон: эмулируем аппаратное обеспечение различных платформ с помощью QEMU»,

Владимир Ляшко

<http://www.xakep.ru/magazine/xa/118/094/1.asp>

3. Описания не документированных команд MINIX3 add\_route, pr\_routes с примерами использования: <http://www.os-forum.com/minix/net/general-comment-display.php?commentid=171>

4. Сайт проекта QEMU <http://www.qemu.org/> и, в частности, полный комплект документации <http://www.qemu.org/user-doc.html>

5. man ip

<http://minix1.woodhull.com/current/2.0.4/wwwman/man4/ip.4.html>

- описание на уровне программного кода, но очень проясняющее понятия сетевого интерфейса в MINIX3, и описывающее аварийные коды завершения, которые можно наблюдать при запуске сетевых программ в неправильных конфигурациях.

6. man страница по команде add\_route

[http://minix1.woodhull.com/current/2.0.4/wwwman/man8/add\\_route.8.html](http://minix1.woodhull.com/current/2.0.4/wwwman/man8/add_route.8.html)

- управление маршрутизацией IP, в этом же man находится описания команды del route.

7. man страница по команде pr\_routes

[http://minix1.woodhull.com/current/2.0.4/wwwman/man8/pr\\_routes.8.html](http://minix1.woodhull.com/current/2.0.4/wwwman/man8/pr_routes.8.html)

- индикация таблицы маршруизации.

8. «Руководство по iptables (Iptables Tutorial 1.1.19)»

<http://www.opennet.ru/docs/RUS/iptables/>

Автор: Oskar Andreasson

Перевод: Андрей Киселев

9. «Пускаем QEMU в сеть» [http://radist-elvin.blogspot.com/2008/07/qemu\\_23.html](http://radist-elvin.blogspot.com/2008/07/qemu_23.html) - настройка iptables выхода в сеть из виртуальной сети QEMU.

10. «qemu - работа с сетью» <http://sda00.blogspot.com/2009/05/qemu.html> - несколько QEMU VM в одной сети.

11. «Современный Linux-сервер: виртуализируем сетевые устройства», Алексей Барабанов <http://www.samag.ru/cgi-bin/go.pl?q=articles;n=06.2006;a=01> - использование сетевых мостов.

12. man страница по команде brctl Linux <http://xgu.ru/wiki/Man:brctl> Перевод: Игорь Чубин

13. «Сетевые мосты в Linux (Linux Bridge)» <http://linuxopen.ru/2008/04/09/setevye-mosty-v-linux-linux-bridge.html> Перевод: Игорь Чубин